# UNIT 2 CASCADING STYLE SHEETS

# **INTRODUCTION**

XHTML style sheets are called *cascading* style sheets because they can be defined at three different levels to specify the style of a document. Lower level style sheets can override higher level style sheets, so the style of the content of a tag is determined, in effect, through a cascade of style-sheet applications.

# **LEVELS OF STYLE SHEETS**

The three levels of style sheets, in order from lowest level to highest level, are inline, document level, and external.

- **Inline style sheets** apply to the content of a single XHTML element.
- **Document-level style sheets** apply to the whole body of a document.
- **External style sheets** can apply to the bodies of any number of documents.
- Inline style sheets have precedence over document style sheets, which have precedence over external style sheets.

Inline style specifications appear within the opening tag and apply only to the content of that tag.

Document-level style specifications appear in the document head section and apply to the entire body of the document.

- External style sheets stored separately and are referenced in all documents that use them.
- External style sheets are written as text files with the MIME type  $text$  /  $\text{css}.$
- They can be stored on any computer on the Web. The browser fetches external style sheets just as it fetches documents.
- The  $\langle$ link> tag is used to specify external style sheets. Within  $\langle$ link>, the rel attribute is used to specify the relationship of the linked-to document to the document in which the link appears. The href attribute of  $\langle \text{link} \rangle$  is used to specify the URL of the style sheet document ... //inline stylesheet.html

```
suraj
<html> 
<head> 
<title>Sample CSS</title>
</head> 
<h1 style ="font-family: 'Lucida Handwriting'; 
font-size: 50pt;
color: Blue;"> 
suraj</h1>
</html>
//documentlevelstylesheet.html l
<html > 
                                                           haripriya
<head> 
                                                           suraj
<title>Sample CSS</title>
<style type = "text/css"> 
h1
{ font-family: 'Lucida Handwriting'; 
font-size: 50pt;
color: Red; 
}\blacksquare \blacksquare \blacksquare \blacksquare \blacksquare \blacksquare \blacksquare
```
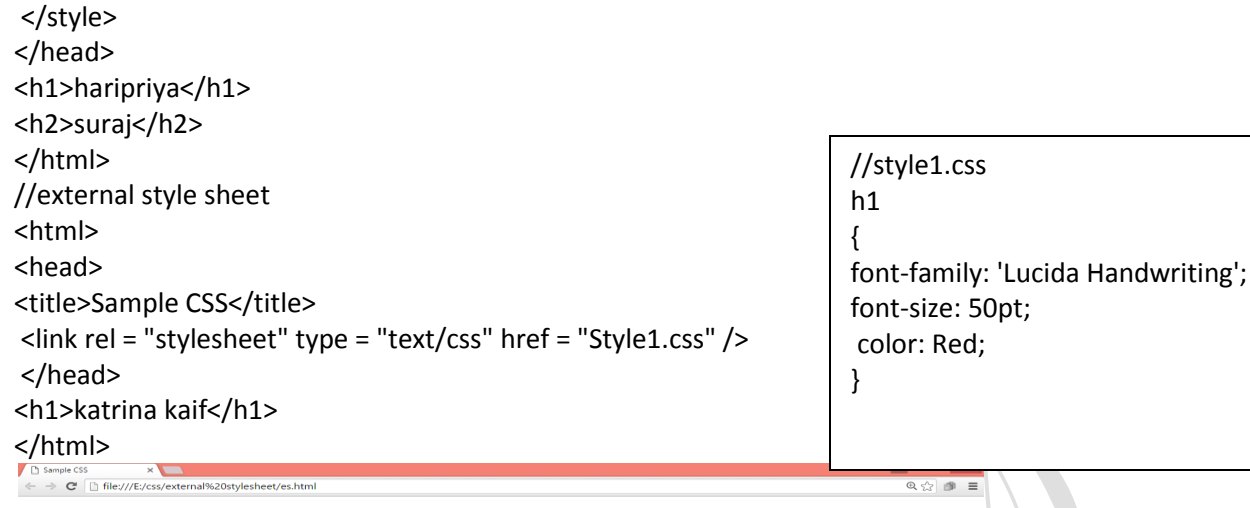

katrína kaíf

# **STYLE SPECIFICATION FORMATS**

#### **Inline Style Specification:**

*Style = "Property1 : Value1; Property2 : Value2; Property3 : Value3; .................. Property\_n : Value\_n;"*  **Document Style Specification:** 

<style type = "text/css"> *Rule list* </style> Each style rule in a rule list has two parts: a selector, which indicates the tag or tags affected by the rule, and a list of property–value pairs. The list has the same form as the quoted list for inline style sheets, except that it is delimited by braces rather than double quotes. So, the form of a style rule is as follows:

**Selector** { *Property1 : Value1; Property2 : Value2; Property3 : Value3; .................. Property\_n : Value\_n;* }

# **SELECTOR FORMS**

#### **Simple Selector Forms:**

In case of simple selector, a tag is used. If the properties of the tag are changed, then it reflects at all the places when used in the program. The selector can be any tag. If the new properties for a tag are not mentioned within the rule list, then the browser uses default behaviour of a tag.

<html> <head> <title>Sample CSS</title> <style type = "text/css"> p { font-family: 'Lucida Handwriting'; font-size: 50pt;

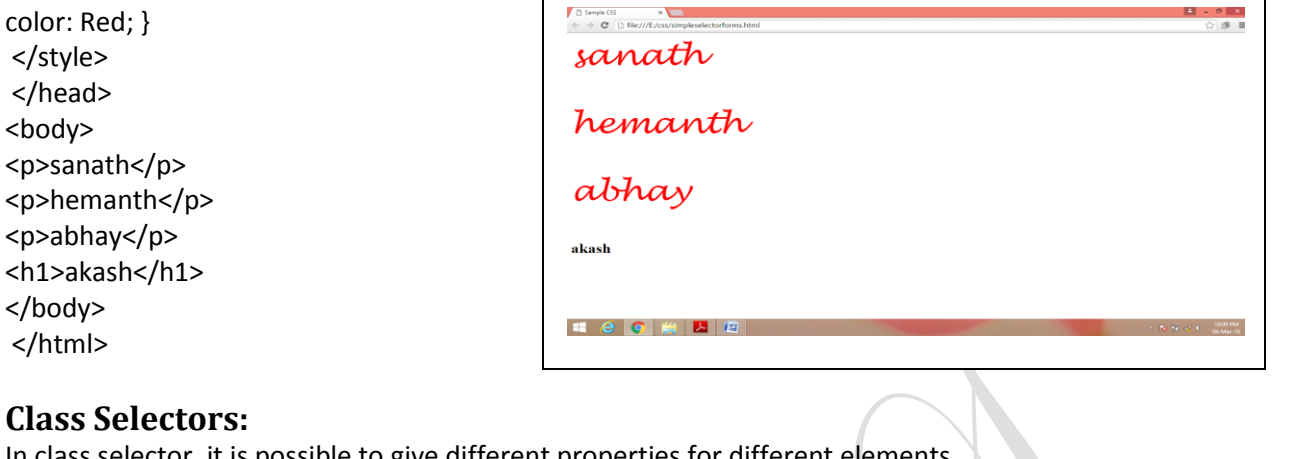

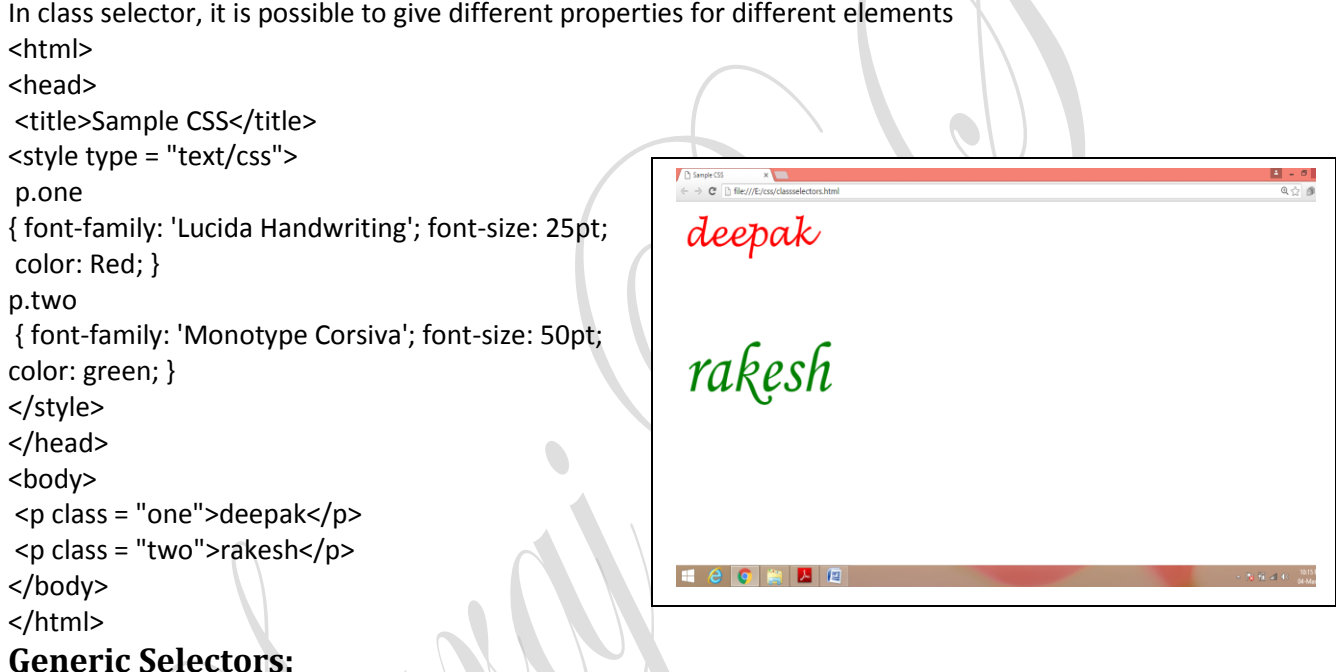

#### **Generic Selectors:**

In case of generic selector, when the class is created, it would not be associated to any particular tag. In other words, it is generic in nature.

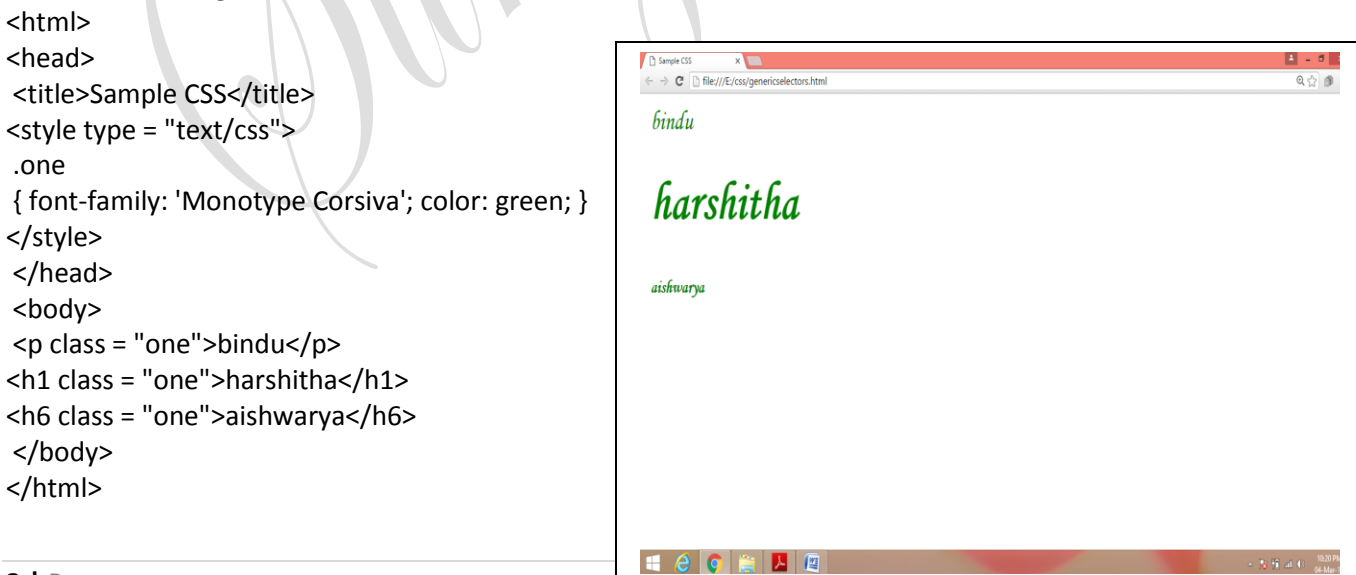

# **id Selectors:**

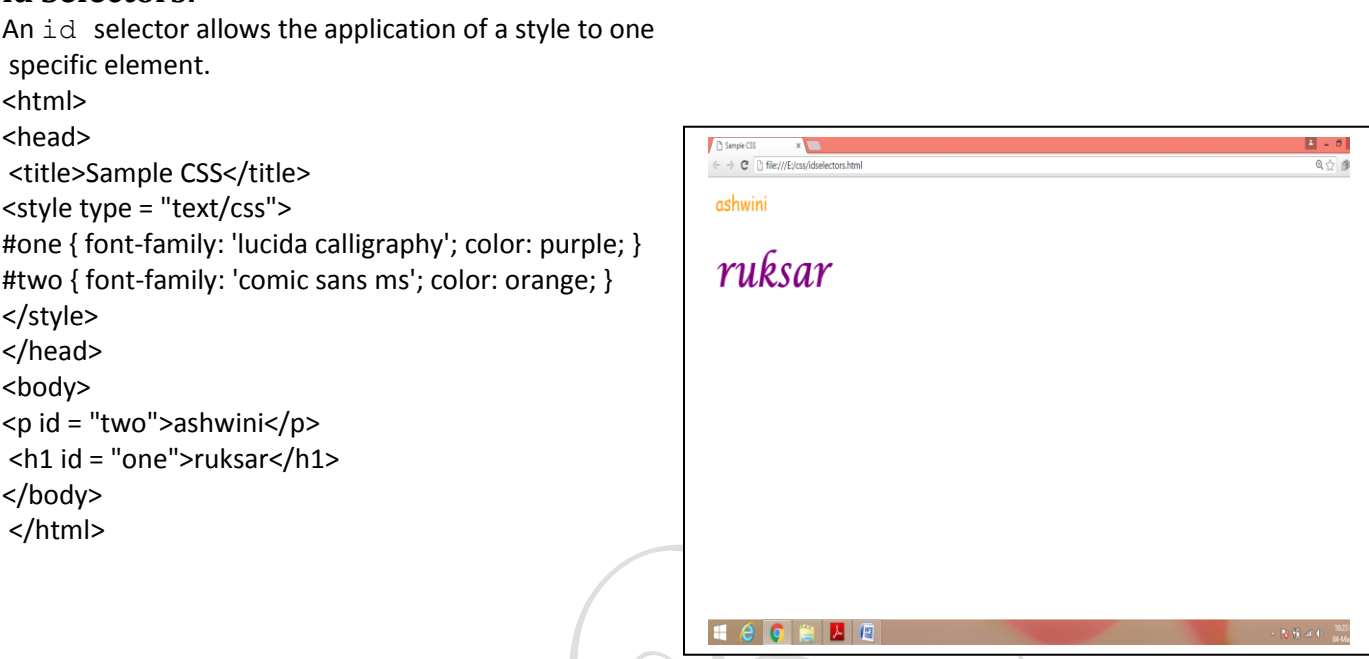

# **Universal Selectors:**

The universal selector, denoted by an asterisk (\*), applies its style to all elements in a document.

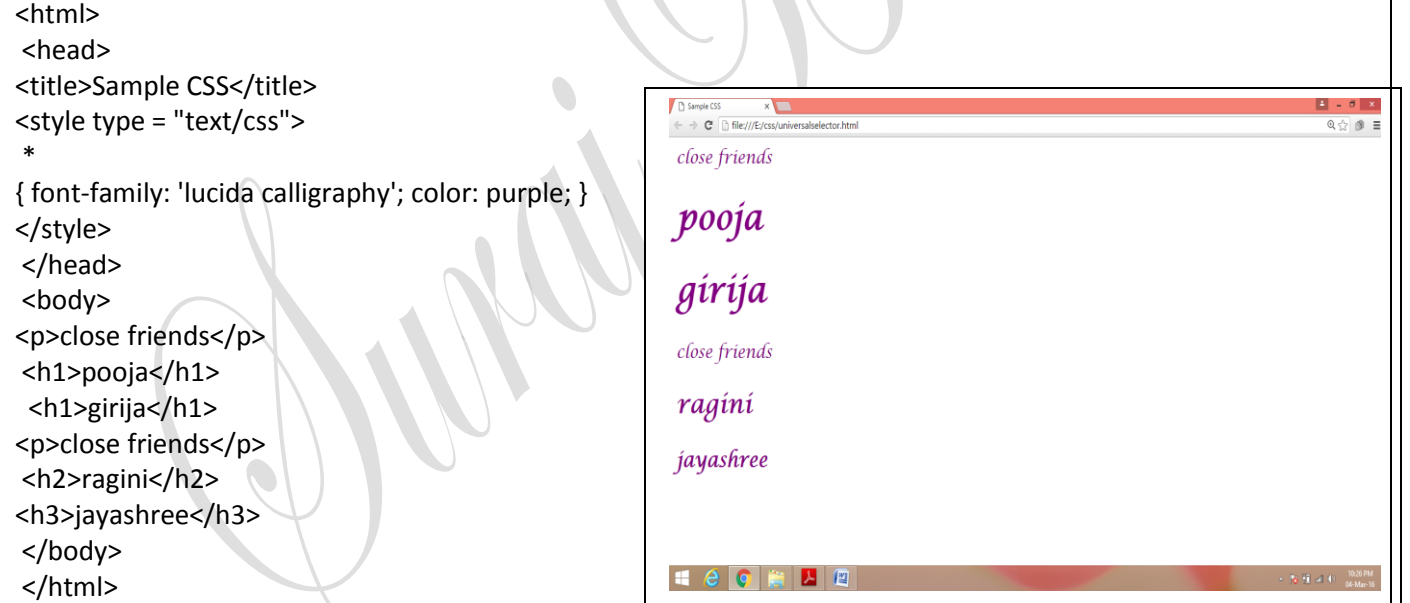

# **Pseudo Classes:**

Pseudo class selectors are used if the properties are to be changed dynamically. For example: when mouse movement happens, in other words, hover happens or focus happens.

```
<html>
<head>
<title>Sample CSS</title>
<style type = "text/css">
```
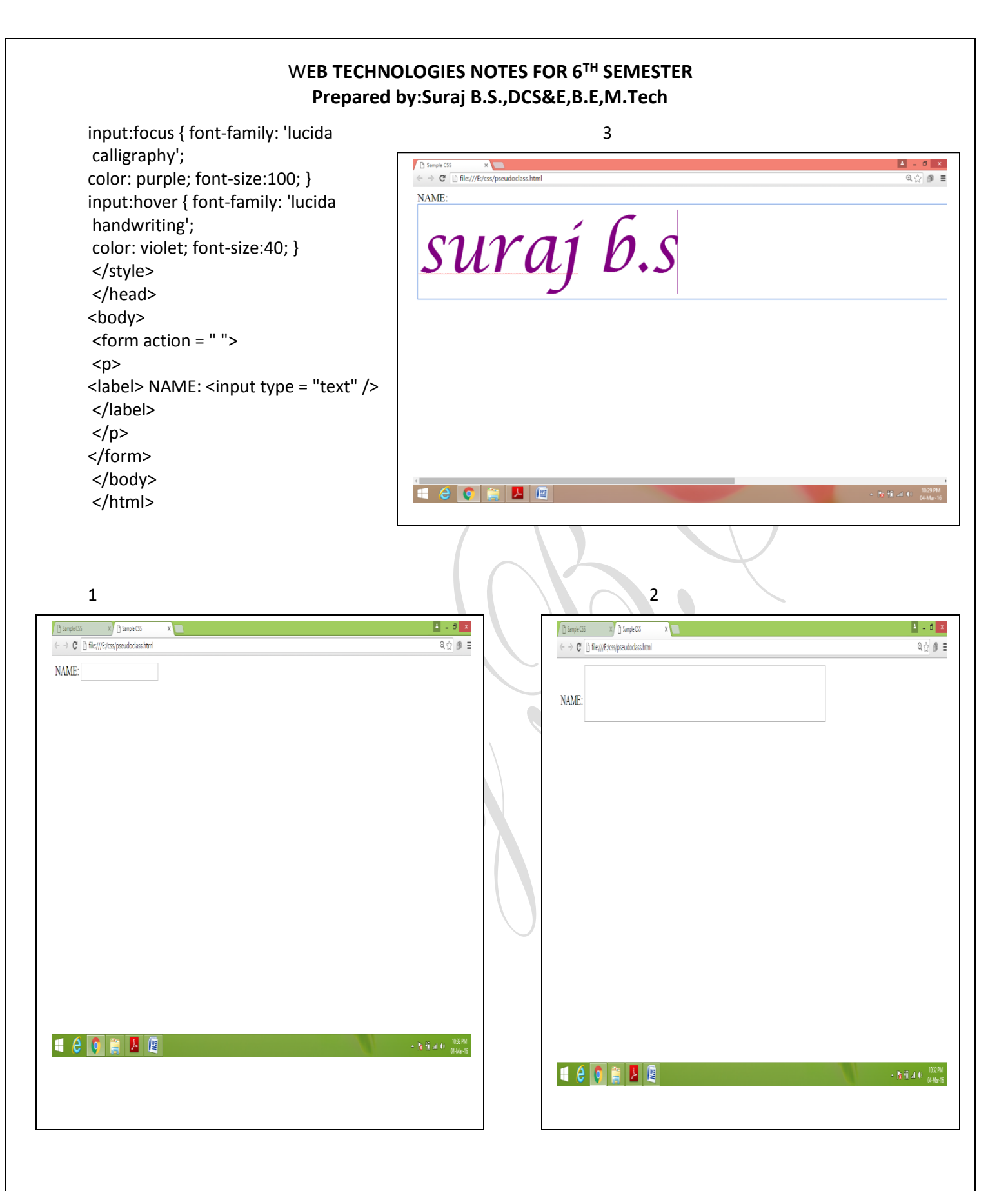

# **PROPERTY VALUE FORMS**

CSS includes 60 different properties in seven categories: fonts, lists, alignment of text, margins, colours, backgrounds, and borders. Property values can appear in a variety of forms.

Keyword property values are used when there are only a few possible values and they are predefined.

A number value can be either an integer or a sequence of digits with a decimal point and can be preceded by a sign  $(+ \text{ or } -)$ .

Length values are specified as number values that are followed immediately by a two-character abbreviation of a unit name. The possible unit names are px, for pixels; in, for inches; cm, for centimeters; mm, for millimeters; pt, for points.

Percentage values are used to provide a measure that is relative to the previously used measure for a property value. Percentage values are numbers that are followed immediately by a percent sign  $(\frac{1}{6})$ . Percentage values can be signed. If preceded by a plus sign, the percentage is added to the previous value; if negative, the percentage is subtracted.

There can be no space between  $ur1$  and the left parenthesis.

Color property values can be specified as color names, as six-digit hexadecimal numbers, or in RGB form. RGB form is just the word  $r$ gb followed by a parenthesized list of three numbers that specify the levels of red, green, and blue, respectively. The RGB values can be given either as decimal numbers between 0 and 255 or as percentages. Hexadecimal numbers must be preceded with pound signs  $(\#)$ , as in  $\#43AF00$ .

# **FONT PROPERTIES**

# **Font Families:**

The font-family property is used to specify a list of font names. The browser uses the first font in the list that it supports. For example, the property: **font-family: Arial, Helvetica, Futura** tells the browser to use Arial if it supports that font. If not, it will use Helvetica if it supports it. If the browser supports neither Arial nor Helvetica, it will use Futura if it can. If the browser does not support any of the specified fonts, it will use an alternative of its choosing. If a font name has more than one word, the whole name should be delimited by single quotes, as in the following example: **font-family: 'Times New Roman'** 

#### **Font Sizes:**

The font-size property does what its name implies. For example, the following property specification sets the font size for text to 10 points: **font-size: 10pt** Many relative font-size values are defined, including xx-small, x-small, small, medium, large, x-large, and xxlarge. In addition, smaller or larger can be specified. Furthermore, the value can be a percentage relative to the current font size.

#### **Font Variants:**

The default value of the font-variant property is normal, which specifies the usual character font. This property can be set to small-caps to specify small capital characters. These characters are all uppercase, but the letters that are normally uppercase are somewhat larger than those that are normally lowercase.

#### **Font Styles:**

The font-style property is most commonly used to specify italic, as in **font-style: italic**

# **Font Weights:**

The font-weight property is used to specify the degree of boldness, as in **font-weight: bold**  Besides bold, the values normal, bolder, and lighter can be specified. Specific numbers also

can be given in multiples of 100 from 100 to 900, where 400 is the same as normal and 700 is the same as bold.

# **Font Shorthands:**

If more than one font property must be specified, the values can be stated in a list as the value of the font property. The order in which the property values are given in a font value list is important. The order must be as follows: The font names must be last, the font size must be second to last, and the font style, font variant, and font weight, when they are included, can be in any order but must precede the font size and font names. **font: bold 14pt 'Times New Roman**

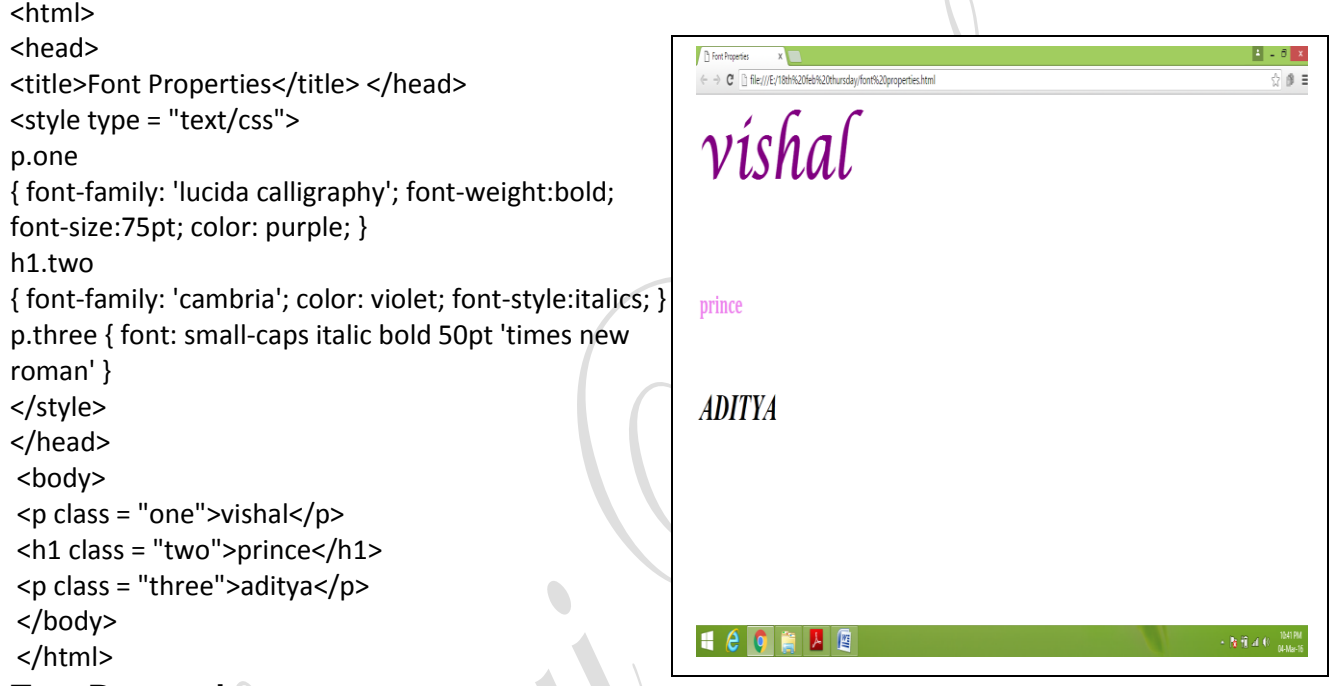

# **Text Decoration:**

The text-decoration property is used to specify some special features of text. The available values are line-through, overline, underline, and none, which is the default <html> <head> <title>Text Decoration</title> <style type = "text/css"> h1.one {text-decoration: line-through;} h1.two {text-decoration: overline;} h1.three {text-decoration: underline;} </style> </head> <body> <h1 class = "one">jaggesh</h1><p>[This is line-through]</p><br/>>br/> <h1 class = "two">deeksha</h1><p>[This is overline]</p><br/>>br/> <h1 class = "three">kalyani</h1><p>[This is underline]</p><br/>>br/> </body> </html>

# W**EB TECHNOLOGIES NOTES FOR 6TH SEMESTER**

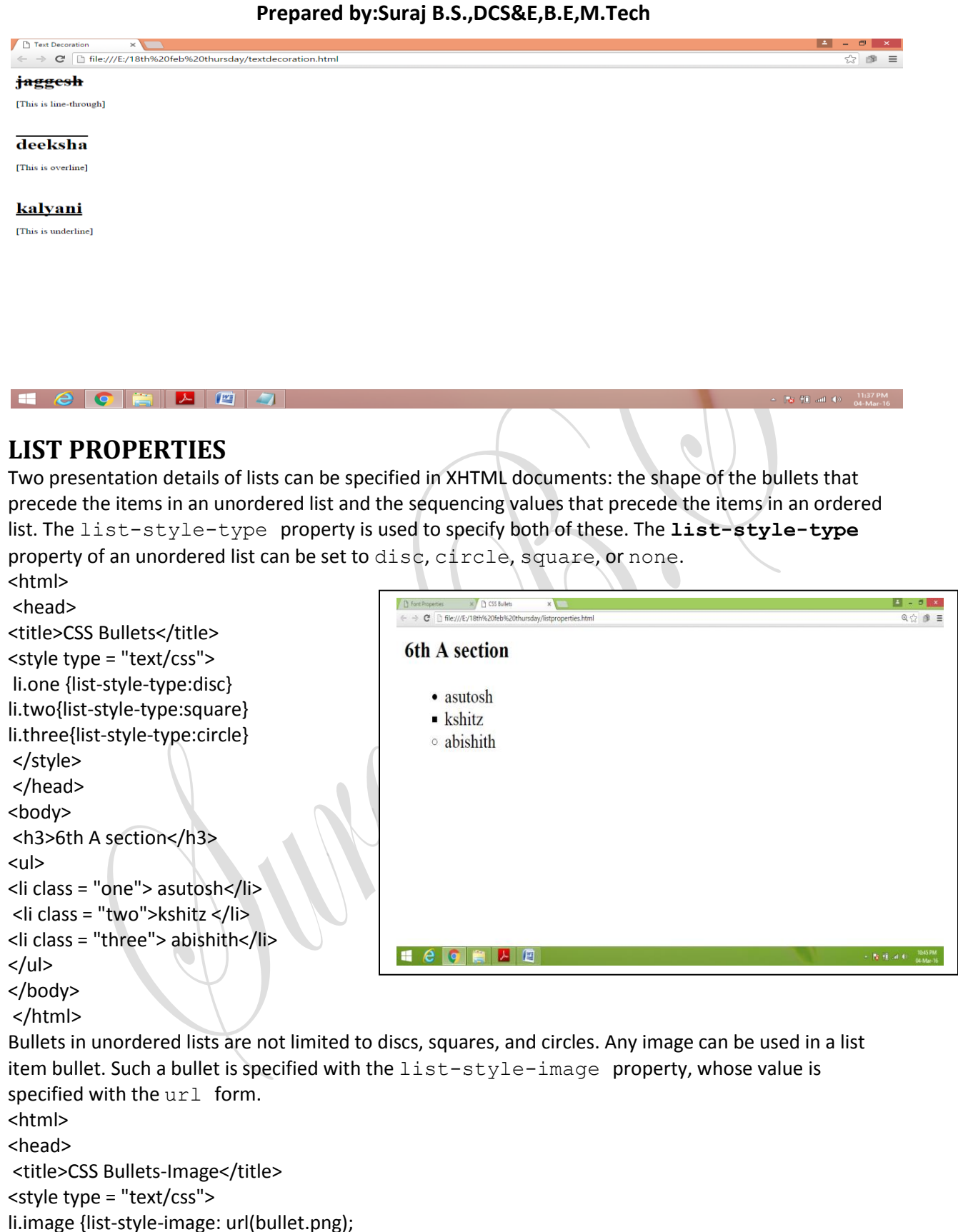

font-size:25pt;}

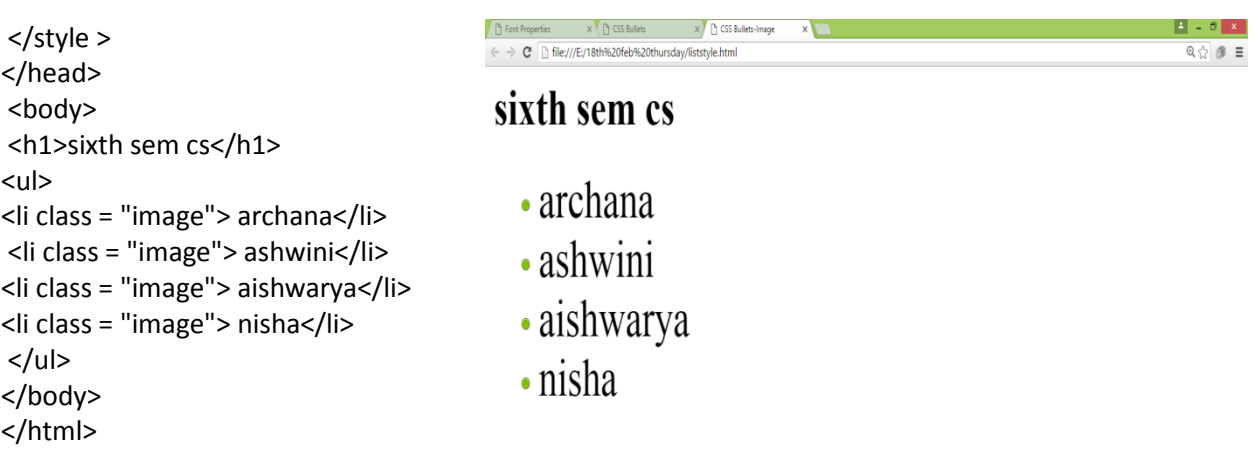

# **COLOR**

# **Color Groups:**

Three levels of collections of colours might be used by an XHTML

document. The smallest useful set of colours includes only those that have standard names and are guaranteed to be correctly displayable by all browsers on all color monitors. This collection of 17 colours

**CORADO** 

is called the *named colours.*

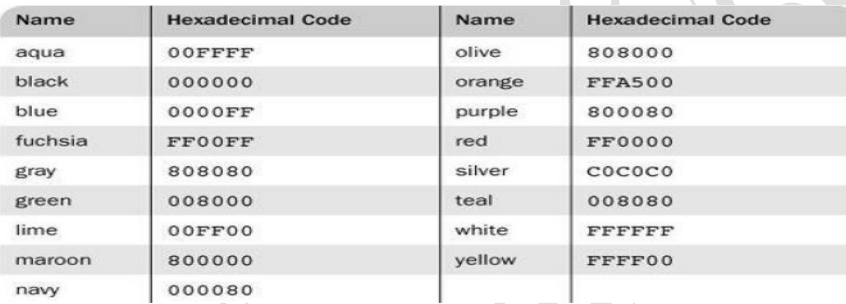

# **Color Properties:**

The color property is used to specify the foreground color of XHTML elements

```
<html>
<head>
<title>Colours</title>
<style type = "text/css">
p.one {color: pink; }
p.two {color: #9900FF; }
p.three {background-color:#99FF00;}
</style> 
</head> 
<body>
<p class = "one">harsitha</p>
<p class = "three">nisha</p> 
<p class = "three">kalyani</p>
<p class = "three">archana</p>
<p class = "two">ragini</p>
<p class = "two">jayashree</p> 
</body>
```
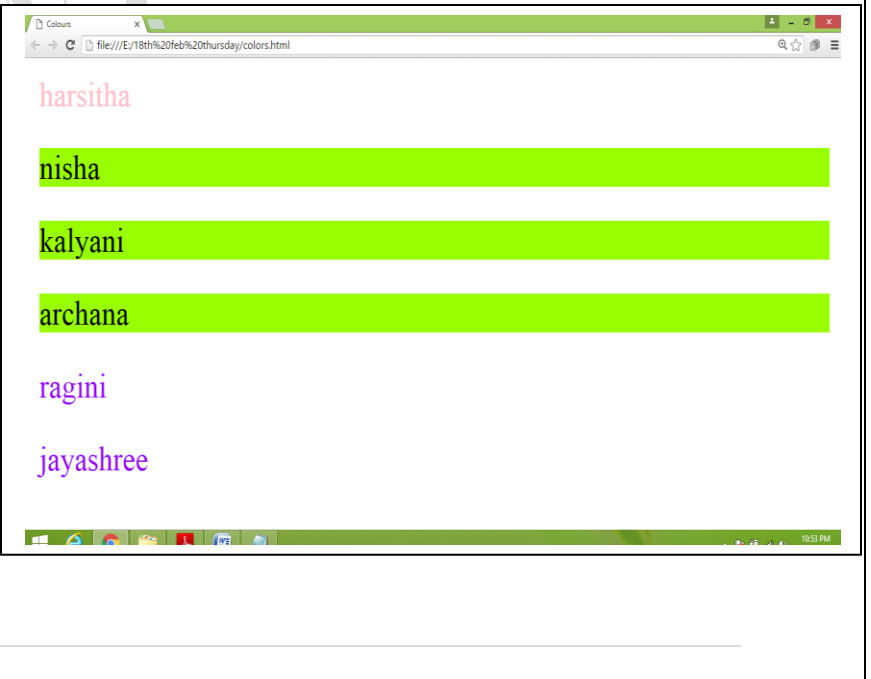

 $\sim$  Pg H) at the  $\frac{10.48 \text{ PM}}{64 \text{ MeV}}$ 

</html>

#### **ALIGNMENT OF TEXT**

• The text-indent property can be used to indent the first line of a paragraph. This property takes either a length or a percentage value. The text-align property, for which the possible keyword values are left, center, right, and justify, is used to arrange text horizontally.

• The float property is used to specify that text should flow around some element, often an image or a table. The possible values for  $f$ loat are left, right, and none, which is the default. <html>

<head>

<title>Text Alignment</title>

<style type = "text/css">

h1.one {text-align: center}

p.two {text-indent: 0.5in; text-align: justify;}

img{float:right}

</style>

</head>

<body>

<h1 class = "one">PES ENGINEERING COLLEGE</h1>

<p> <img src = "boys.jpg" alt="error"/>

 $<$ /p> $<$ p class = "two">P.E.S. College of Engineering, Mandya is one of the pioneer Engineering Colleges in India. Presently it is affiliated to the Visvesvaraya Technological University and is recognized by the All India Council of Technical Education, New Delhi. Previously it is affiliated to the University of Mysore. It is an institution functioning under the grant-in-aid scheme of Government of Karnataka. The College was established in the year 1962 by People's Education Society currently known as People's Education Trust (R), with the help of philanthropic farmers of Mandya District. The sole objective of the college was to promote Technical Education among the students of Rural Areas. The Society was founded by late Sri K.V. Shankaregowda, former Education Minister of Government of Karnataka. He was a person with a missionary zeal and long cherished ambition to promote and disseminate knowledge, serving generally the cause of Education</p> </body></html>

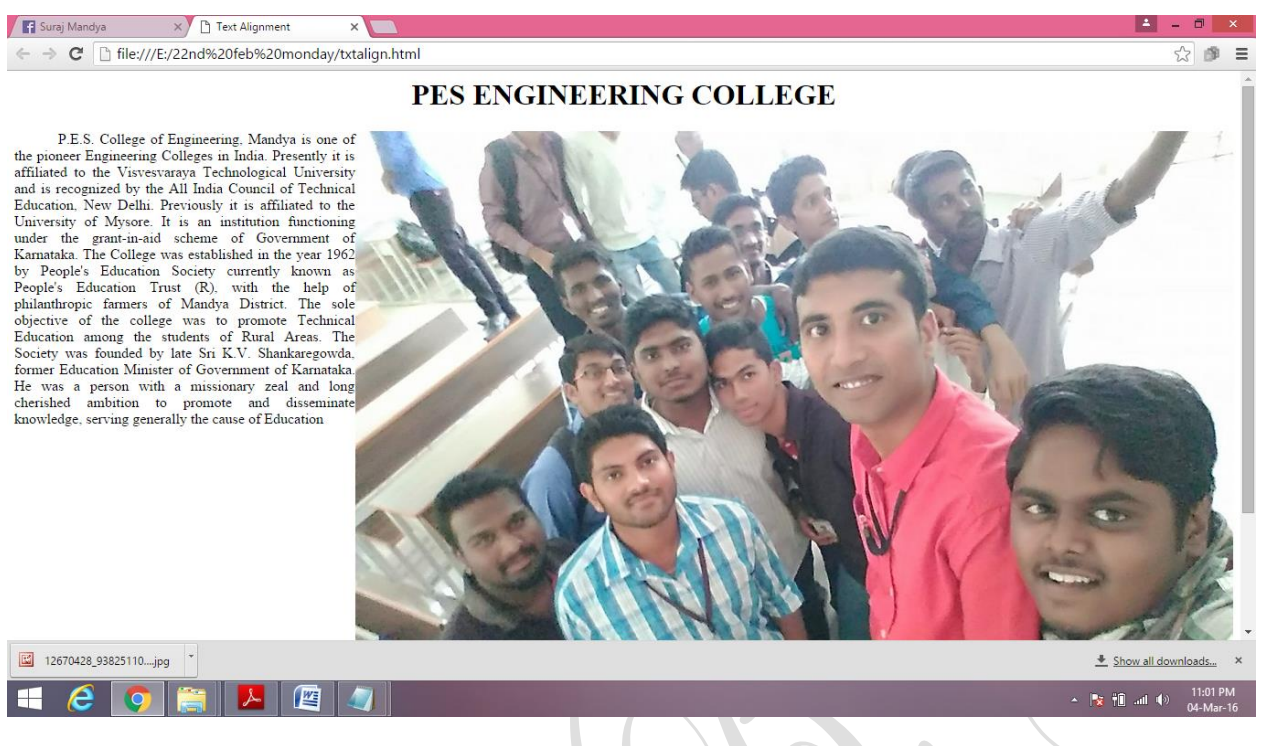

# **THE BOX MODEL**

- 1. On a given web page or a document, all the elements can have borders.
- 2. The borders have various styles, color and width.
- 3. The amount of space between the content of the element and its border is known as *padding.*
- 4. The space between border and adjacent element is known as *margin.*

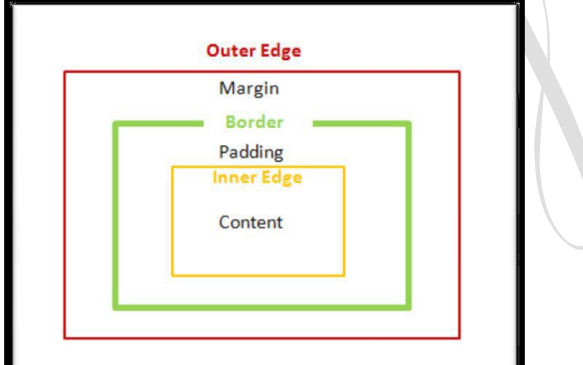

**Borders:** 

**Border-style**  It can be dotted, dashed, double Border-top-style Border-bottom-style Border-left-style Border-right-style

#### **Border-width**

It can be thin, medium, thick or any length value Border-top-width Border-bottom-width Border-left-width Border-right-width

#### **Border-color**

Border-top-color Border-bottom-color Border-left-color Border-right-color

```
<html>
```
<head> <title> Table with border effects </title> <style type = "text/css"> table { border-width:thick; border-top-color:red; border-left-color:orange; border-bottom-color:violet; border-right-color:green; border-top-style:dashed; border-bottom-style:double; border-right-style:dotted; } </style> </head> <body> <table border = "border"> <caption>PES COLLEGE OF ENGINEERING</caption> <tr> <td> 2015 M.tech passed out students</td> <td> <img src = "all.jpg" alt = "cant display"/></td>  $\langle$ tr> </table> </body> </html>

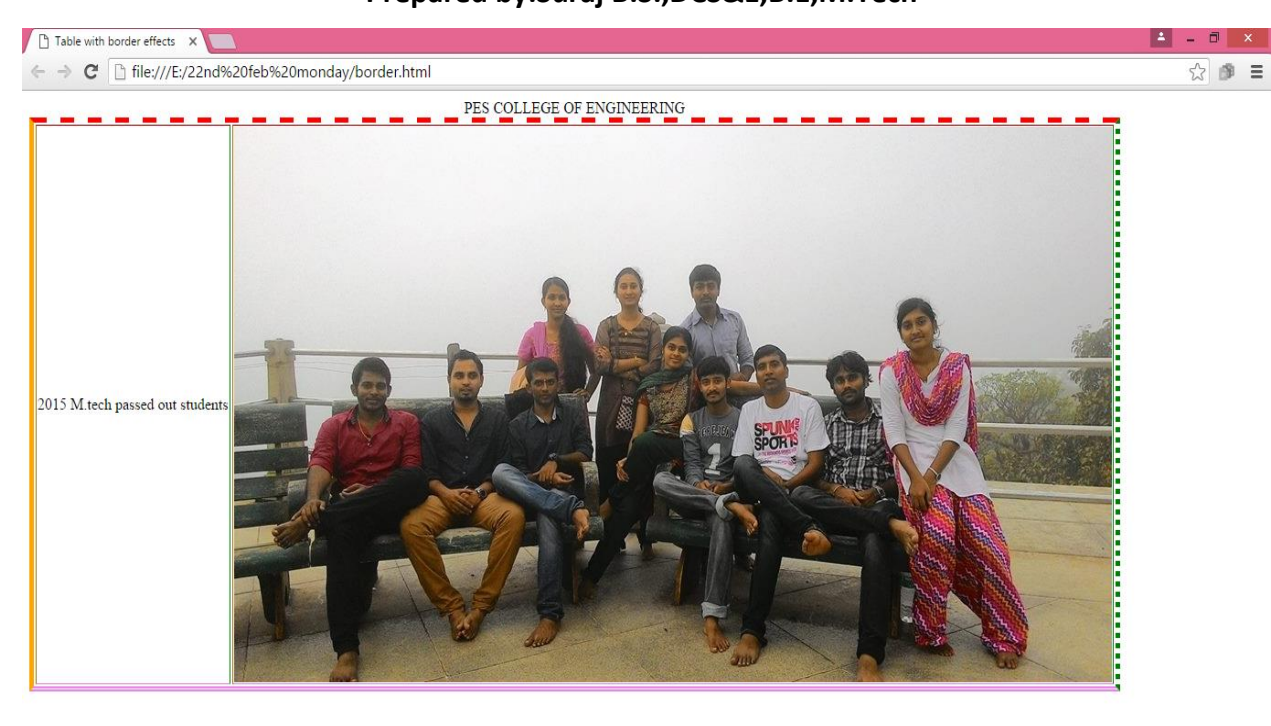

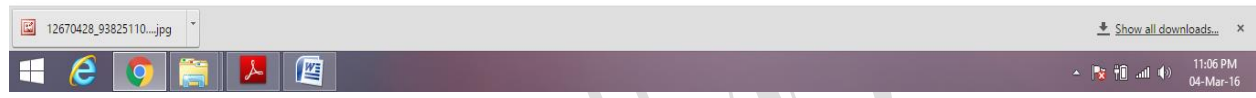

**Margins and Padding:** The margin properties are named margin, which applies to all four sides of an element: margin-left, margin-right, margin-top, and margin-bottom. The padding properties are named padding, which applies to all four sides: padding-left, padding-right, padding-top, and padding-bottom

<html> <head> <title> Margins and Padding </title> <style type = "text/css"> p.one { margin:0.1in; padding:0.5in; background-color:#FF33FF; border-style:dotted; } p.two { margin:0.5in; padding:0.1in; background-color:#00FF33; border-style:dashed; } p.three {margin:0.3in; background-color:#FFFF00; } p.four { padding:0.3in; background-color:#FF9900; } </style> </head> <body> <p class = "one"> yash is the rocking Star of Sandalwood<br/> [margin=0.1in, padding=0.5in]</p> <p class = "two"> punith is the Power Star of Sandalwood<br/> [margin=0.5in, padding=0.1in]</p> <p class = "three"> chikkana is the comedy actor of Sandalwood<br/> [margin=0.3in, no padding, no border]</p> <p class = "four"> ravichandran is the crazy Star of Sandalwood<br/> [no margin, padding=0.3in, no border]</p> </body> </html>

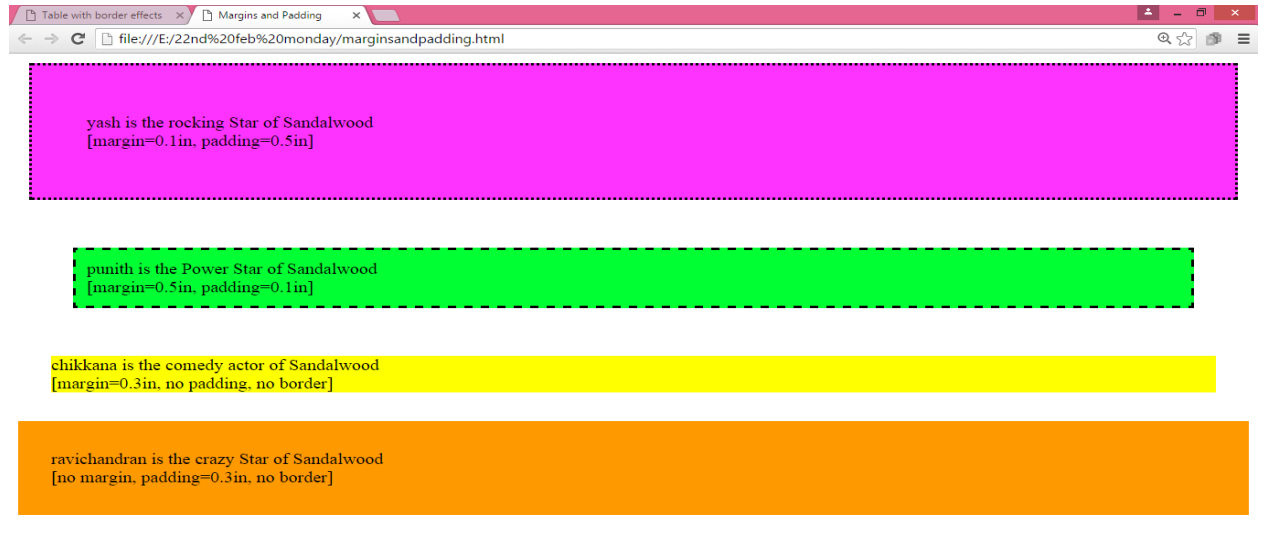

 $\frac{1}{2}$   $\frac{1}{2}$   $\frac{1}{2}$ 

# **BACKGROUND IMAGES**

H & G FILL G

The background-image property is used to place an image in the background of an element. <html>

<head>

<title>Background Image</title>

<style type = "text/css">

body {background-image:url(6thsem.jpg);}

p {text-align: justify; color:red;font-size:25pt;}

</style>

</head>

<body>

<p>P.E.S. College of Engineering, Mandya is one of the pioneer

Engineering Colleges in India. Presently it is affiliated to the Visvesvaraya Technological University and is recognized by the All India Council of Technical Education, New Delhi. Previously it is affiliated to the University of Mysore. It is an institution functioning under the grant-in-aid scheme of Government of Karnataka. The College was established in the year 1962 by People's Education Society currently known as People's Education Trust (R), with the help of philanthropic farmers of Mandya District. The sole objective of the college was to promote Technical Education among the students of Rural Areas. The Society was founded by late Sri K.V. Shankaregowda, former Education Minister of Government of Karnataka. He was a person with a missionary zeal and long cherished ambition to promote and disseminate knowledge, serving generally the cause of Education</p> </body>

</html>

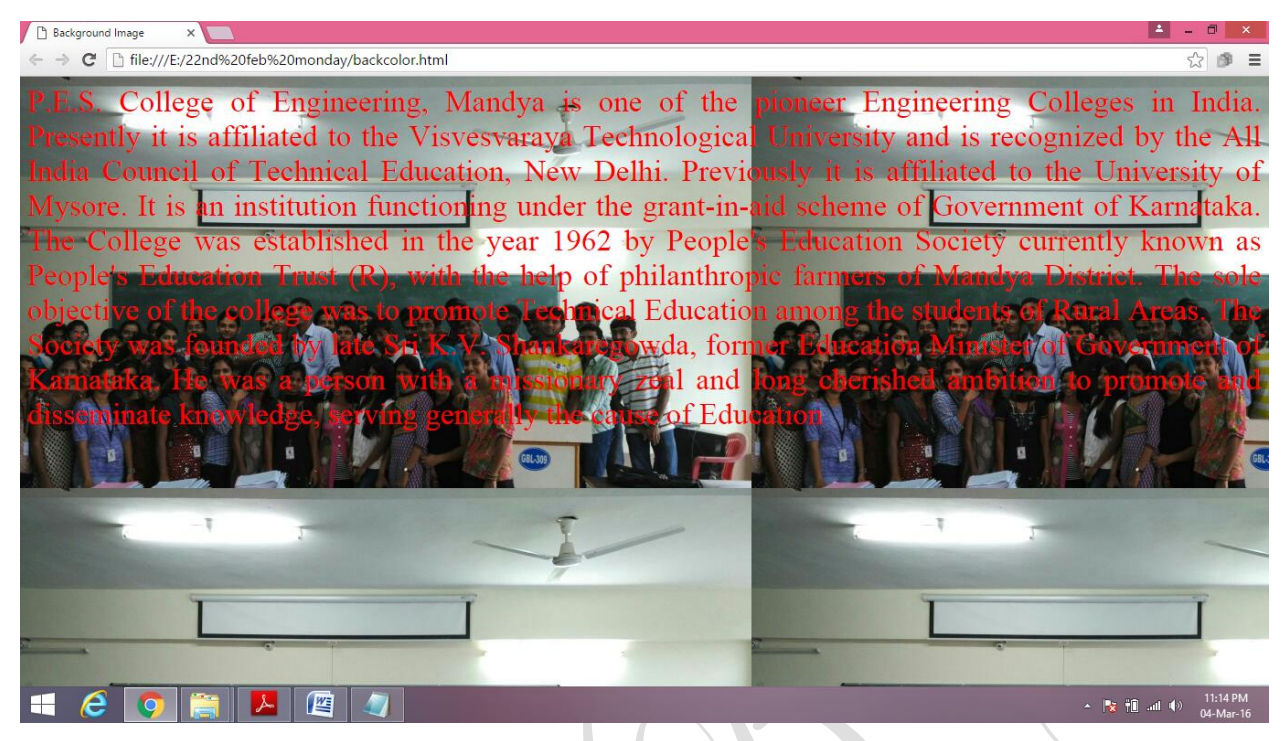

In the example, notice that the background image is replicated as necessary to fill the area of the element. This replication is called *tiling*. Tiling can be controlled with the background-repeat property, which can take the value repeat (the default),  $no-repest$ , repeat-x, or repeat-y. The no-repeat value specifies that just one copy of the image is to be displayed. The repeat-x value means that the image is to be repeated horizontally;  $repeated-y$  means that the image is to be repeated vertically. In addition, the position of a non-repeated background image can be specified with the background-position property, which can take a large number of different values. The keyword values are top, center, bottom, left, and right, all of which can be used in many different combinations.

# **THE <span> AND <div> TAGS**

In many situations, we want to apply special font properties to less than a whole paragraph of text. The <span> tag is designed for just this purpose

<html> <head> <title>span</title> <style type = "text/css"> .spanviolet {font-size:25pt;font-family:'lucida calligraphy';color:violet;} </style> </head> <body> <p>weekend with ramesh is a Kannada primetime show hosted by <span class = "spanviolet"> Ramesh arvind </span>, the star of Kannada cinema  $<$ /p>

```
</body> 
</html><br>
\timesb Background Image \times D span \times<br>
\Leftarrow \Rightarrow C \quad D file:///E/22nd%20feb%20monday/span.html
 weekend with ramesh is a Kannada primetime show hosted by Ramesh arvind, the star of
 Kannada cinema
ECORD ADJ
                                                                                                      \frac{1117 P M}{24 \text{ Hz}}It is more convenient, however, to be able to apply a style to a section of a document rather than to 
each paragraph. This can be done with the \langle \text{div} \rangle tag. As with \langle \text{span} \rangle, there is no implied layout for
the content of the <div> tag, so its primary use is to specify presentation details for a section or
division of a document
<html>
<head> 
<title>div</title>
<style type = "text/css"> 
.one {font-size:20pt;font-family:'lucida calligraphy';color:violet;}
.two {font-size:25pt;font-family:'comic sans ms';color:green;} 
</style>
</head> 
<body> 
<div class = "one"> 
<p>anu</p> 
<p>arpitha</p>
<p>ashika</p>
</div> <div class = "two">
<p>divya</p>
<p>gagana</p>
<p>srujana</p> 
</div>
</body>
</html>
```
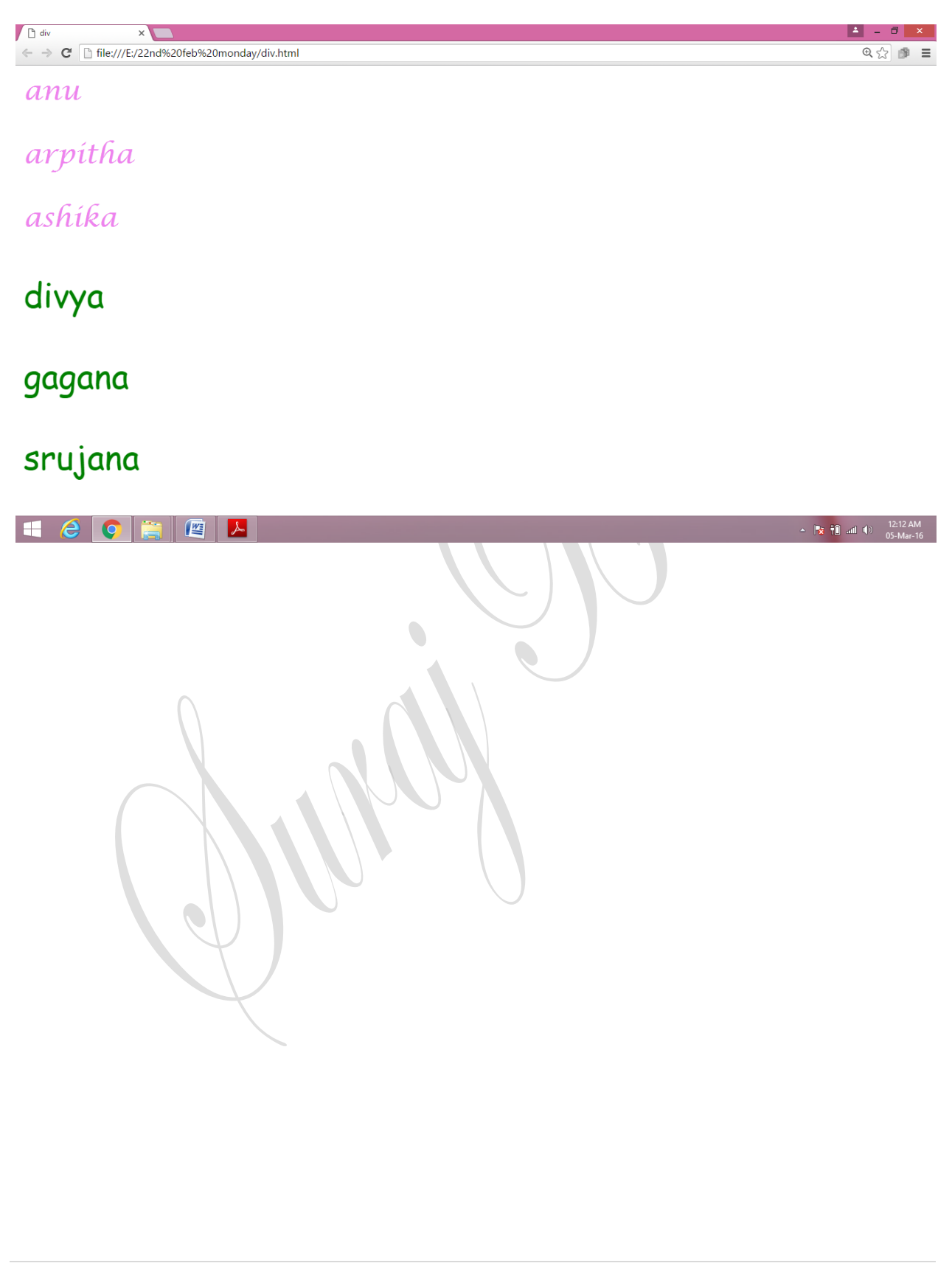